Zum Schluss werden die Einflussstärken beurteilt und Maßnahmen zur Verstärkung der fördernden bzw. zum Abbau der hemmenden Kräfte gesammelt. Die einzelnen Maßnahmen werden nun hinsichtlich ihrer Wirksamkeit bewertet.

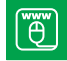

Kraftfeldanalyse.xlsx

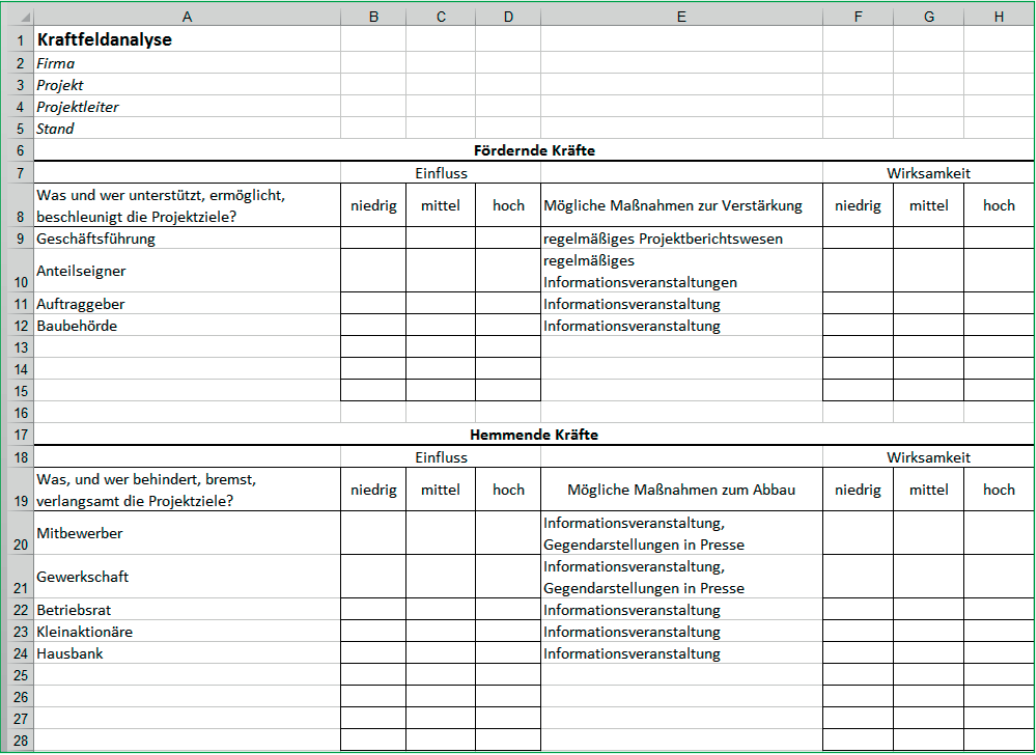

Bild 3.22 Kraftfeldanalyse für Soft Facts und Hard Facts

# **3.4.5 Excel-Praxis: Stakeholder-Analyse mit integriertem Stärken-Schwächen-Profil**

["e" Stakeholder-Analyse.xlsx

Das Golfplatzprojekt hat als öffentliches Bauprojekt "auf der grünen Wiese" eine Menge Stakeholder und sicher auch genügend Konfliktpotenzial. Im Excel-Tabellenblatt für die Stakeholder-Analyse kommen diese Werkzeuge zum Einsatz:

- **Gliederung:** Zeilen und Spalten können mit der Gliederungsfunktion in mehrere Ebenen untergliedert werden. Gliederungssymbole am oberen und linken Tabellenrand "klappen" die Ebenen auf und zu, damit bleiben auch große Tabellen übersichtlich und handhabbar.
- **Datenüberprüfung:** ein Werkzeug zur Formatierung von Zellbereichen. Zellen können auf bestimmte Eingaben (Datum, Zahlen, Texte bestimmter Längen) beschränkt werden. Besonders nützlich für Formulare ist die Möglichkeit, Eingabelisten vorzudefinieren. Der Kopfbereich des Tabellenblatts erhält die Projektdaten:

Der Listenkopf in Zeile 5 erhält diese Beschriftungen:

```
A7: Stakeholder
B7: Beschreibung
C7: Erwartungen
D7: vom Projekt
E7: an das Projekt
```
Die beiden Spalten für die Erwartungen sind gegliedert und können damit bei Bedarf ausgeblendet werden. Damit die Spalte C als Gliederungsspalte fungieren kann, stellen Sie die Gliederungsreihenfolge um:

- 1. Schalten Sie um auf das Register *Daten.* Klicken Sie auf das Symbol rechts unten an der Gruppe Gliederung für die Gliederungseinstellungen.
- 2. Entfernen Sie das Häkchen vor *Hauptspalten rechts von Detaildaten.*
- 3. Klicken Sie auf *OK*, um die Einstellung zu speichern.

Jetzt können die beiden Spalten D und E mit *Daten/Gliederung/Gruppierung und Gliederung/Gruppierung* eine Ebene tiefer gesetzt werden.

Die Zelle C7 wird über *Start/Ausrichtung* um 90 Grad gedreht, der Zellbereich C1:C7 wird verbunden. Die Spalte wird noch verkleinert und farbig markiert und fertig ist der Gliederungsbereich. Um den Kopfbereich der Liste mit Überschrift zu fixieren, wird die Zeile 8 markiert und mit *Ansicht/Fenster/Fenster fixieren* fixiert. Jetzt kann die Liste nach unten rollen, der Kopfbereich bleibt sichtbar.

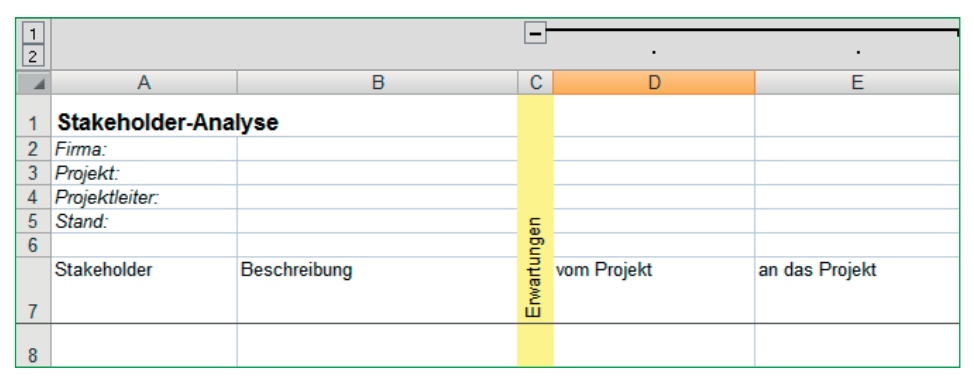

Bild 3.23 Bereich "Erwartungen" - mit Gliederungsebene 2

Erstellen Sie auf diese Art zwei weitere Bereiche für *Macht und Einfluss* und für *Erwartbare Konflikte*. Beide erhalten zwei Spalten, die erste wird einen Faktor aufnehmen, in der zweiten kann eine Beschreibung zum angegebenen Faktor eingetragen werden. Gliedern Sie beide Bereiche wieder so, dass sie per Klick auf das Gliederungssymbol in der oberen Leiste auszublenden sind.

| $\mathbf{1}$   |                     |              | l+.         |                |        |           |            |   |                  |
|----------------|---------------------|--------------|-------------|----------------|--------|-----------|------------|---|------------------|
| $\overline{2}$ |                     |              |             |                |        |           |            |   |                  |
|                | $\overline{A}$      | B            | c           | F              | G      | н         |            | J | К                |
|                | Stakeholder-Analyse |              |             |                |        |           |            |   |                  |
| $\overline{2}$ | Firma:              |              |             |                |        |           |            |   |                  |
| 3              | Projekt:            |              |             |                |        |           |            |   |                  |
| 4              | Projektleiter:      |              |             | Einfluss       |        |           | Konflikte  |   |                  |
| 5              | Stand:              |              |             |                |        |           |            |   |                  |
| 6              |                     |              |             | $\overline{a}$ |        |           |            |   |                  |
| $\overline{7}$ | Stakeholder         | Beschreibung | Erwartungen | Macht i        | Faktor | Bemerkung | Erwartbare |   | Faktor Bemerkung |
| 8              |                     |              |             |                |        |           |            |   |                  |
| 9              |                     |              |             |                |        |           |            |   |                  |

**Bild 3.24** Zwei weitere Bereiche in der Stakeholder-Analyse

Das Stärken-Schwächen-Profil wird hier in die Stakeholder-Analyse integriert. Sie können es aus der Checkliste übertragen und in einen weiteren untergliederten Bereich einfügen. Schreiben Sie wieder den Gliederungsbegriff in die erste Spalte und gliedern Sie die Spalten mit *Daten/Gliederung/Gruppieren*.

|                                                                       |                            |                     |               |                | 田田田田            |                                             |                |                           |                          |                        |                         |                                 |                                  |
|-----------------------------------------------------------------------|----------------------------|---------------------|---------------|----------------|-----------------|---------------------------------------------|----------------|---------------------------|--------------------------|------------------------|-------------------------|---------------------------------|----------------------------------|
| $\begin{array}{ c c }\hline 1 \\[-4pt] 2 \\[-4pt] \hline \end{array}$ |                            |                     |               |                |                 |                                             |                | ×                         | $\overline{\phantom{a}}$ | ×                      |                         |                                 |                                  |
|                                                                       | Ä                          | B                   |               |                | $C$ $F$ $1$ $L$ | M.                                          | $\overline{M}$ | $\circ$                   | P                        | $\alpha$               | R                       | s                               |                                  |
|                                                                       | Stakeholder-Analyse        |                     |               |                |                 |                                             |                |                           |                          |                        |                         |                                 |                                  |
|                                                                       | Firma:                     |                     |               |                |                 |                                             |                |                           |                          |                        |                         |                                 |                                  |
|                                                                       | Projekt:<br>Projektleiter: |                     |               |                | ă               |                                             |                |                           |                          |                        |                         |                                 |                                  |
|                                                                       | Stand:                     |                     |               | <b>MENTHER</b> | $\mathbf{x}$    |                                             |                |                           |                          |                        |                         |                                 |                                  |
|                                                                       |                            |                     | Ş             |                |                 |                                             |                |                           |                          |                        |                         |                                 |                                  |
|                                                                       | Stakeholder                | <b>Beschreibung</b> | <b>Energy</b> | Macht un       |                 | Organisatorische Finanzielle<br>Schlagkraft | Ressourcen     | Personelle<br>Schlagkraft | Professionalität         | Fachliche<br>Kompetenz | Öffentliche<br>Resonanz | Rechtliche<br>Einflußpotentiale | Erfahrung mit<br>ähnl. Projekten |
|                                                                       | 8 Stakeholder 1            |                     |               |                |                 |                                             |                |                           |                          |                        |                         |                                 |                                  |
|                                                                       | 9 Stakeholder 2            |                     |               |                |                 |                                             |                |                           |                          |                        |                         |                                 |                                  |
|                                                                       | 10 Stakeholder 3           |                     |               |                |                 |                                             |                |                           |                          |                        |                         |                                 |                                  |
|                                                                       | 11 Stakeholder 4           |                     |               |                |                 |                                             |                |                           |                          |                        |                         |                                 |                                  |
|                                                                       | 12 Stakeholder 5           |                     |               |                |                 |                                             |                |                           |                          |                        |                         |                                 |                                  |
| 13                                                                    |                            |                     |               |                |                 |                                             |                |                           |                          |                        |                         |                                 |                                  |
| 14                                                                    |                            |                     |               |                |                 |                                             |                |                           |                          |                        |                         |                                 |                                  |
| 15                                                                    |                            |                     |               |                |                 |                                             |                |                           |                          |                        |                         |                                 |                                  |
| 16                                                                    |                            |                     |               |                |                 |                                             |                |                           |                          |                        |                         |                                 |                                  |
| 17                                                                    |                            |                     |               |                |                 |                                             |                |                           |                          |                        |                         |                                 |                                  |

**Bild 3.25** Integration des Stärken-Schwächen-Profils

Für die Auswertung der Stakeholder-Analyse ist es unbedingt erforderlich, dass die Faktoren einheitlich eingegeben werden. Entscheiden Sie sich je nach Projekt für eine Abstufung, zum Beispiel:

- $1$  = keine
- $2 =$  gering
- 3 = mittel
- $4 = hoch$
- 5 = sehr hoch

Damit der Benutzer nur Zahlen von 1 bis 5 eingeben darf, beschränken Sie die jeweiligen Zellen auf diese Liste:

- 1. Markieren Sie den Bereich für die Einflussfaktoren mit einer genügend großen Anzahl Zeilen (z. B. M8:M50).
- 2. Wählen Sie *Daten/Datentools/Datenüberprüfung*.
- 3. Schalten Sie unter *Zulassen* um auf *Liste* und geben Sie unter *Quelle* ein:

1;2;3;4;5

- 4. Wechseln Sie zur Registerkarte *Eingabemeldung* und geben Sie die Meldung ein, die der Benutzer erhält, wenn er die Zelle anklickt.
- 5. Geben Sie auf der nächsten Registerkarte die Fehlermeldung ein, die erscheinen soll, wenn der Benutzer versucht, einen von der Liste abweichenden Wert einzugeben.

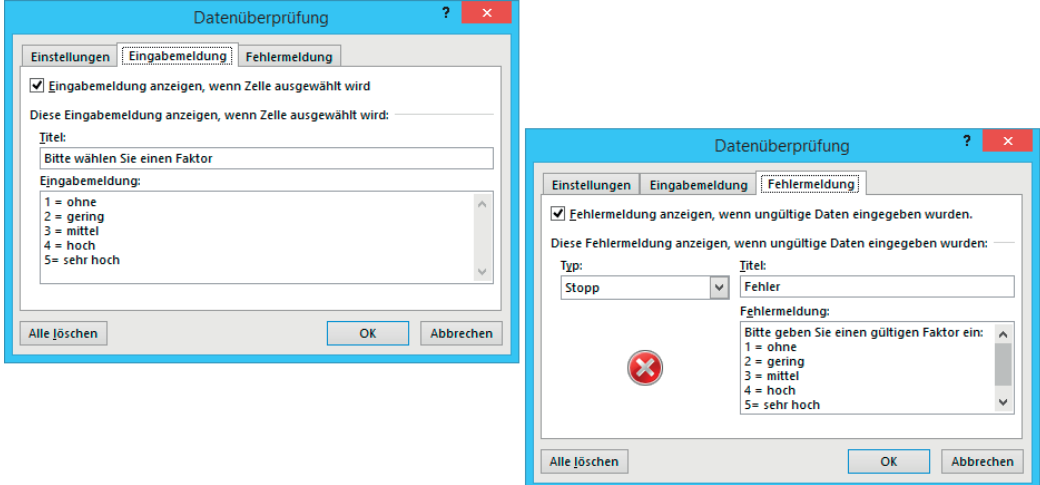

**Bild 3.26** Eingabe- und Fehlermeldung, wenn kein Element aus der Liste eingeben wurde

Damit ist die Spalte für die Faktoren präpariert und auf die Zahlen 1 bis 5 beschränkt. Die gleiche Formatierung brauchen Sie für die Spalte J (Faktor für die erwartbaren Konflikte). Kopieren Sie nur die Datenüberprüfung:

- 1. Markieren Sie die Zelle M8 und kopieren Sie sie mit **Strg**+**c**.
- 2. Markieren Sie den Bereich J8:J50.
- 3. Wählen Sie *Start/Zwischenablage/Inhalte einfügen*.
- 4. Markieren Sie die Option *Gültigkeit* und bestätigen Sie mit *OK*.
- 5. Jetzt ist diese Spalte mit der Datenüberprüfung versehen, der Benutzer kann auch hier nur einen Faktor zwischen 1 und 5 eingeben bzw. aus der Liste wählen.

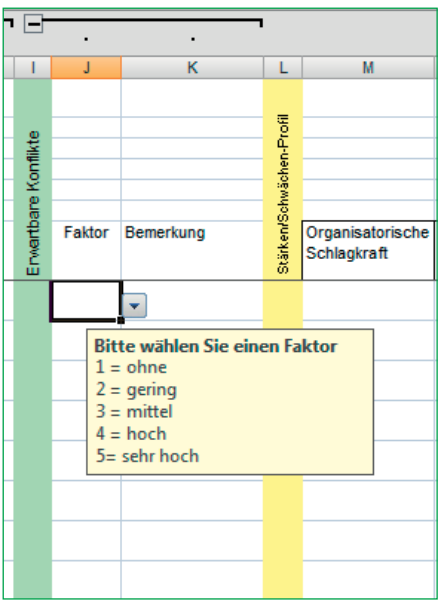

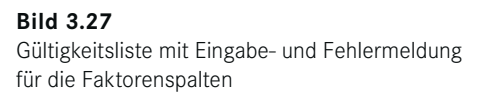

Kopieren Sie auf diese Art die Gültigkeitsprüfung auch auf die Zeilen unter dem Stärken-Schwächen-Profil, damit auch dieses mit einem einheitlichen Maß bewertbar ist.

Um die Auswertungen zu erleichtern, fügen Sie eine weitere Spalte "Status" in Ihre Stakeholder-Analyse ein, in der Sie jedem Stakeholder den Status "intern" oder "extern" zuweisen. Verwenden Sie dazu wieder die Datenüberprüfung:

1. Geben Sie diese Spaltenüberschrift in Spalte V ein:

V7: Status

- 2. Markieren Sie die gesamte Spalte V und wählen Sie *Daten/Datentools/Datenüberprüfung*.
- 3. Schalten Sie unter *Zulassen* auf *Liste* und tragen Sie unter *Quelle* diese Werte ein:

intern;extern

4. Geben Sie auf der Registerkarte *Fehlermeldung* diese Texte ein:

```
Titel: Falsche Eingabe
Fehlermeldung: Bitte nur "intern" oder "extern" eintragen!
```
5. Bestätigen Sie mit Klick auf *OK.*

Erfassen Sie jetzt die Stakeholder, geben Sie Erwartungen an das und von dem Projekt ein und bewerten Sie Einfluss und Macht sowie das Konfliktpotenzial. Die Bemerkungsfelder sind groß genug, erfassen Sie alle wichtigen Informationen zu den Stakeholdern.

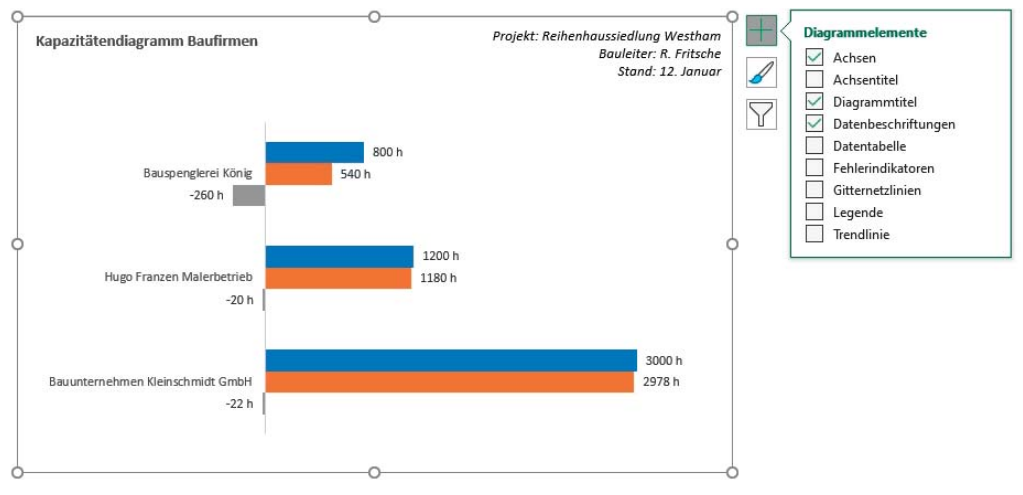

**Bild 4.31** Diagramm für die Kapazitätenüberwachung

# **■ 4.3 Termin- und Ablaufplanung**

Nach der Definition der Arbeitspakete in der Strukturplanung sind diese nun in **logische Abhängigkeiten** zu bringen (Ablauf; Vorgangsfolgen).

- Die einzelnen Arbeitspakete können dazu weiter in *Aufgaben bzw. Vorgänge* untergliedert werden, bevor sie zeitlich eingeplant werden.
- Festgelegt werden jeweils *Anfangs- und Endtermine* pro Arbeitspaket bzw. Aufgabe/Vorgang.
- In diesem Zusammenhang wird die *Vorgangsdauer* geplant.
- Zudem müssen *Meilensteine* weiter konkretisiert werden.

Auf Basis dieser Informationen beginnt die Termindurchrechnung (**Terminierung**). Die Terminierung kann erfolgen durch Vorwärtsrechnung und Rückwärtsrechnung. Das Ergebnis ist ein **Termin- und Ablaufplan**, der die Grundlage für die Terminsteuerung bildet.

# **4.3.1 Terminziele als Basis für die Terminplanung**

Wird das Terminziel eines Projekts nicht oder nur mit erheblichen Verzögerungen erreicht, gilt es häufig als gescheitert; der Projektauftrag wurde nicht erfüllt und daraus entstehen dem Unternehmen bzw. dem Projektauftraggeber meist hohe Mehrkosten und andere Nachteile (z. B. Konventionalstrafen).

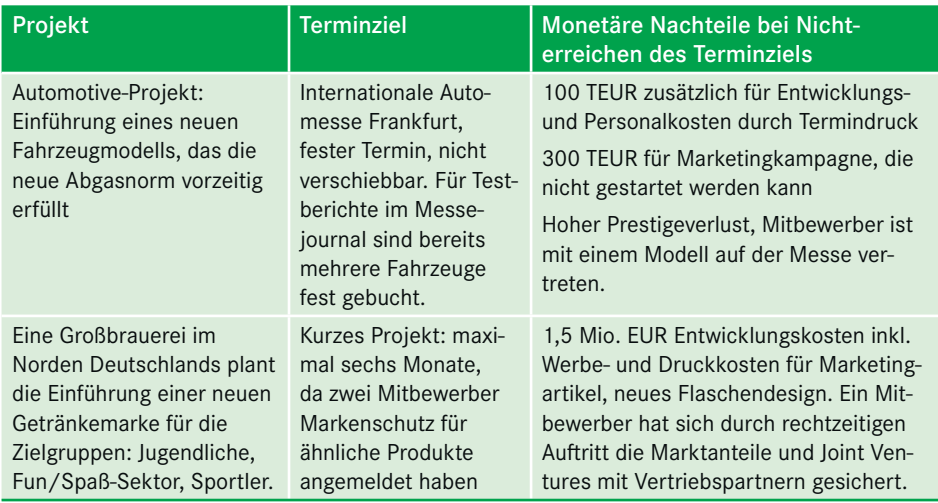

**Tabelle 4.5** Beispiele für Terminziele und Mehrkosten

# **4.3.2 Darstellung und Verfolgung von Terminen**

Der Projektstrukturplan, der Anfangs- und Endtermin pro Arbeitspaket bzw. Vorgang enthält, wird über zwei Darstellungsformen visualisiert:

- **Terminlisten** bei kleinen Projekten ohne bedeutsame Abhängigkeiten,
- **Balkendiagramm (GANTT-Chart)** zur Visualisierung von Vorgangsdauern, -beziehungen und Terminen,
- **Netzplan** zur detaillierten Termindurchrechnung und Visualisierung von Abhängigkeiten bei komplexen Projekten.

Spätestens an diesem Punkt wird der Einsatz von Software im Projekt unerlässlich, die Berechnung von Vorgangsdauern und Projektzeiten gehört zum Standardumfang jeder Projektsoftware.

Die **Vorteile von Excel** können überzeugen:

- In den Unternehmen regelmäßig mit Lizenzumfang von MS Office verfügbar; keine separate Lizenz z. B. für MS Project erforderlich
- Das Kalkulationsprogramm ermöglicht Berechnungen in einer Detailtiefe, die andere Programme nicht verarbeiten können.
- Datums- und Zeitfunktionen: Mit dem Einsatz von Funktionen können Informationen wie Nettotage, Arbeitstage ohne Wochenenden, Zeitdifferenzen mit Abzug von Pausen u. a. berechnet werden.
- Kalenderwochen: Excel berechnet mit Spezialfunktionen die Kalenderwochen, Project kann diese nur in der Zeitachse anzeigen.
- Feiertage: Mit Excel lassen sich die variablen Feiertage berechnen und als Faktor in die Terminplanung einbeziehen. MS Project kennt wie die meisten Projektsysteme keine Feiertagsberechnung.

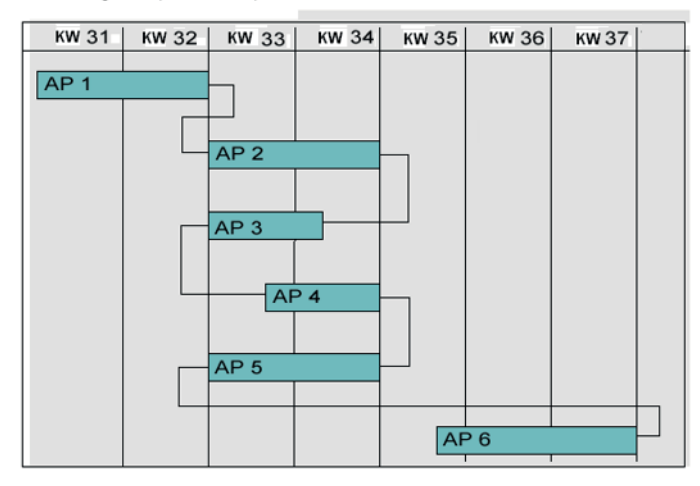

Balkendiagramm (GANTT-Chart)

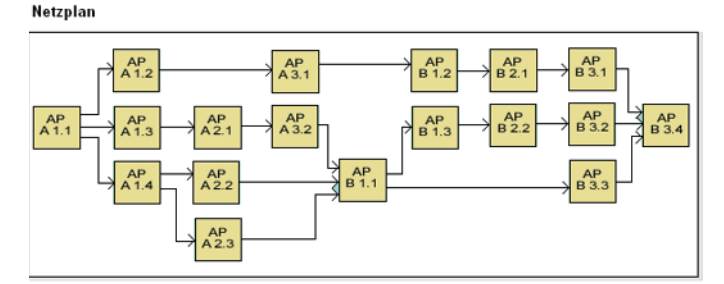

**Bild 4.32** Balkendiagramm und Netzplan zur Visualisierung

 $\Rightarrow$ 

**TIPP:** Im Beispielprojekt "Golfplatz" werden Sie die Anwendung aller Datumsund Zeittechniken kennenlernen.

### **4.3.3 Excel-Praxis: Balkendiagramm (GANTT-Chart)**

Das Balkendiagramm ist die klassische und am weitesten verbreitete Darstellungsform für Termin- und Ablaufdaten in Projekten. Der Begriff GANTT-Chart oder GANTT-Diagramm stammt aus dem von *Henry Laurence Gantt* um 1900 erfundenen System zur Kontrolle von Arbeitsleistung. Im Balkendiagramm werden die einzelnen Aufgaben im Projekt auf einer Zeitachse aufgetragen, die Länge der Balken symbolisiert die Dauer. Das klassische GANTT-Diagramm kann im Unterschied zum Netzplan die Abhängigkeiten zwischen den Vorgängen nur bedingt anzeigen. Auch die Möglichkeit, Informationen über Beginn, Ende, Verzögerungen, Pufferzeiten etc. einzubringen, hat diese Diagrammform nicht. Der Vorteil dem Netzplan gegenüber besteht aber in der einfachen und schnellen Visualisierung von Zeiträumen und Vorgangsdauern im Projekt.

#### **Balkendiagramm im Diagramm-Assistenten und GANTT-Chart**

Der Excel-Diagramm-Assistent stellt eine Reihe von Diagrammtypen zur Auswahl, darunter natürlich auch das Balkendiagramm. Die Darstellung unterscheidet sich aber wesentlich von der GANTT-Balkendiagrammansicht eines Projekts, denn im Excel-Balkendiagramm werden Datenpunkte auf einer Rubrikenachse aufgetragen, die zunächst nicht wie im Projekt als Zeitachse fungiert. Die X-Achse lässt sich aber auch mit Zeiteinheiten formatieren und mit einigen Tricks zur Formatierung werden Sie auch in Excel ein anschauliches Projektbalkendiagramm zustande bringen.

GANTT-Chart.xlsx ΪŐ

Das Excel-Balkendiagramm kann von seiner Konzeption her keine großen Datenmengen anzeigen, es ist auf ein A4-Blatt im Querformat beschränkt und lässt sich nicht wie in Projektplänen üblich auf der Zeitachse »scrollen«. Beschränken Sie sich deshalb auf kleine Einheiten, zum Beispiel auf einzelne Projektphasen oder Teilprojekte mit wenigen Arbeitspaketen.

1. Legen Sie in einer neuen Tabelle einen kleinen, übersichtlichen Projektplan an. Geben Sie in der ersten Spalte die Vorgangsbezeichnung ein und in den Folgespalten die Datumswerte für Beginn und Ende des Vorgangs:

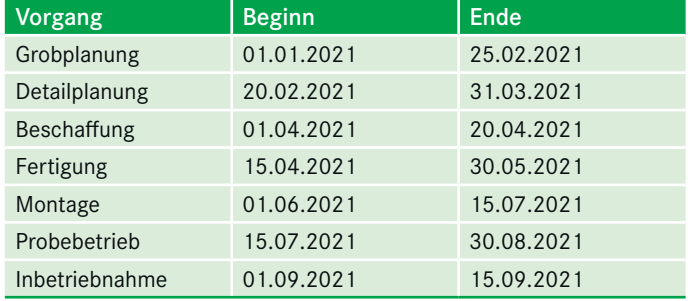

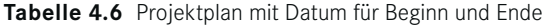

2. Berechnen Sie in der vierten Spalte die Dauer des ersten Vorgangs über diese Formel:

D2: =C2-B2+1

- 3. Kopieren Sie die Formel per Doppelklick auf das Füllkästchen in die übrigen Zeilen.
- 4. Mit diesem Zahlenformat weisen Sie das Formelergebnis als Anzahl Tage aus. Markieren Sie die Spalte D, drücken Sie **Strg** +**1** und geben Sie dieses Zahlenformat in der Kategorie *Benutzerdefiniert* ein:

0" Tage"

Im Balkendiagramm wird die Spalte A die Rubriken bilden, als Datenreihen fügen Sie die Werte aus Spalte B (Beginn) und Spalte D (Dauer) ein:

- 5. Markieren Sie den Zellbereich A1:B8.
- 6. Wählen Sie *Einfügen/Diagramme/Balken*.
- 7. Wählen Sie den zweiten Untertyp *gestapelte Balken*.

Das Balkendiagramm wird als Objekt in die Tabelle gezeichnet, passen Sie Größe und Position durch Ziehen der Randpunkte an.

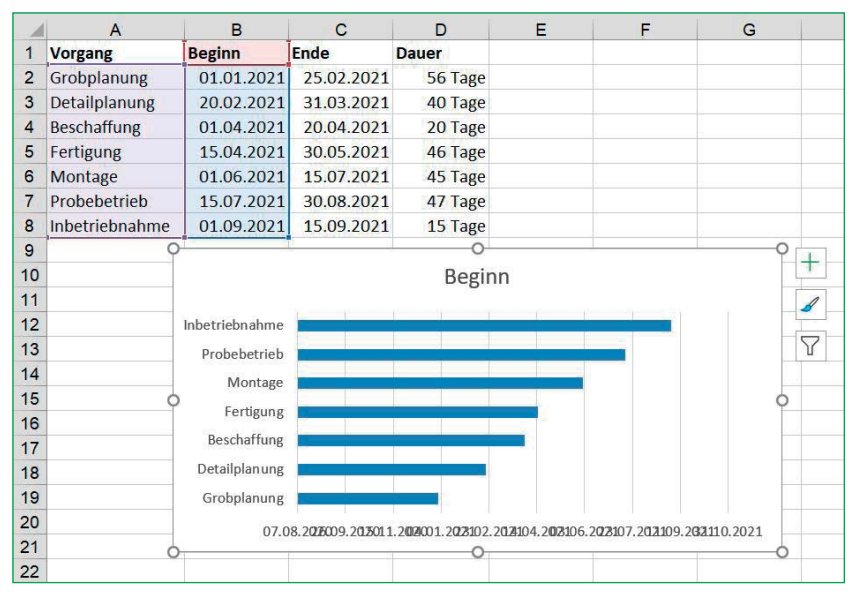

**Bild 4.33** Einfügen der ersten Balkenreihe

Die nächste Datenreihe im Diagramm wird aus den Zahlen der Spalte D gebildet, kopieren Sie diese einfach in das Diagramm:

- 1. Markieren Sie den Bereich D1:D8.
- 2. Drücken Sie **Strg**+**c**, um die Daten zu kopieren.
- 3. Markieren Sie das Diagramm und schließen Sie die Kopie mit der **Eingabe**-Taste ab.

Jetzt lässt sich schon erkennen, wie aus dem gestapelten Balkendiagramm ein GANTT-Chart entstehen wird. Die erste Datenreihe liefert mit ihrer Länge den Endpunkt auf der Zeitreihe (Rubrikenachse), an dem der Vorgang beginnt. An diesen schließt sich die zweite Reihe an. Sie liefert die Anzahl der Tage, die der einzelne Vorgang dauert. Das Diagramm muss nur noch über Formatierungen in die entsprechende Form gebracht werden. Klicken Sie dazu auf das Element des Diagramms (z. B. die horizontale Achse) und ändern Sie die Formatierung:

Achsenoptionen: Minimum 1.1.2021 Maximum 31.12.2021 Hauptintervall: 31

| Zahlenformat der Rubrikenachse | <b>MMM</b>                                                    |
|--------------------------------|---------------------------------------------------------------|
| Legende                        | Keine                                                         |
| Hintergrund der Diagrammfläche | Ohne                                                          |
| Gitternetzlinien               | Hauptgitter horizontal und vertikal, Linienart<br>gestrichelt |

**Tabelle 4.7** Formatierungen für das GANTT-Diagramm

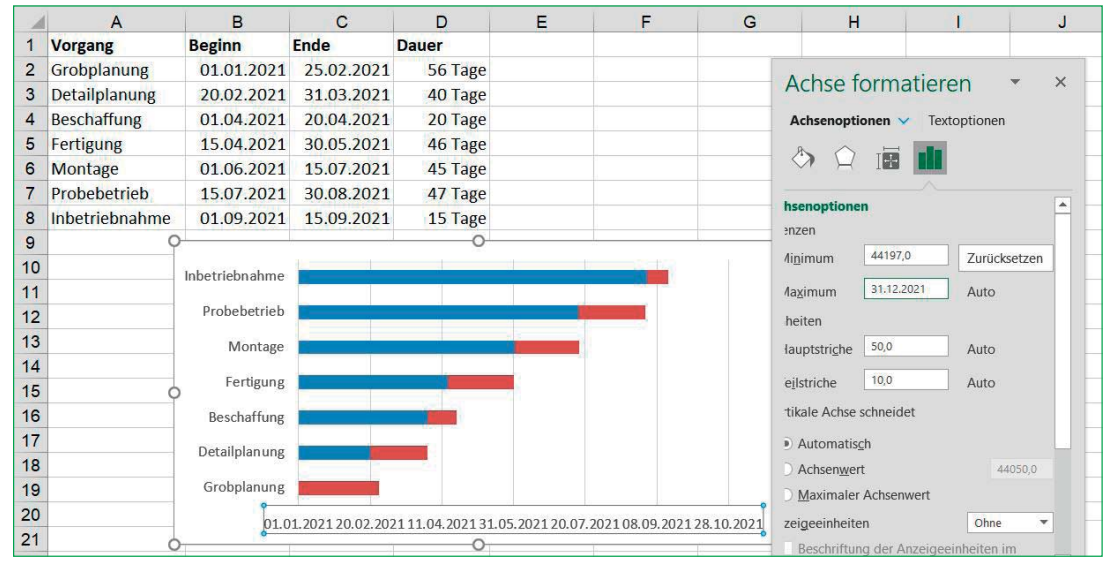

**Bild 4.34** Balkendiagramm als GANTT-Chart mit Zeitachse

Jetzt können Sie die erste Reihe allmählich ausblenden, sie ist nur als "Unterstützer" für die Vorgangsbalken gebraucht worden. Klicken Sie die Reihe doppelt an und entfernen Sie die Füllung und die Rahmenlinie der Datenreihe.

Fügen Sie eine Datenbeschriftung für die Datenreihe ein. Formatieren Sie die Beschriftungsreihe mit einer kleineren Schrift und heller Schriftfarbe. Um einzelne Beschriftungen individuell zu formatieren, klicken Sie ein weiteres Mal auf die Beschriftung und formatieren diese einzeln.

|                 | A              | B             | c          | D       | Ε                | F          | G          | H          |            | J          | κ          |
|-----------------|----------------|---------------|------------|---------|------------------|------------|------------|------------|------------|------------|------------|
|                 | Vorgang        | <b>Beginn</b> | Ende       | Dauer   |                  |            |            |            |            |            |            |
| $\overline{2}$  | Grobplanung    | 01.01.2021    | 25.02.2021 | 56 Tage |                  |            |            |            |            |            |            |
| 3               | Detailplanung  | 20.02.2021    | 31.03.2021 | 40 Tage |                  |            |            |            |            |            |            |
| 4               | Beschaffung    | 01.04.2021    | 20.04.2021 | 20 Tage |                  |            |            |            |            |            |            |
| 5               | Fertigung      | 15.04.2021    | 30.05.2021 | 46 Tage | Inbetriebnahme   |            |            |            |            | 15 Tage    |            |
|                 | 6 Montage      | 01.06.2021    | 15.07.2021 | 45 Tage |                  |            |            |            |            |            |            |
|                 | Probebetrieb   | 15.07.2021    | 30.08.2021 | 47 Tage | Probebetrieb     |            |            |            | 47 Tage    |            |            |
| 8               | Inbetriebnahme | 01.09.2021    | 15.09.2021 | 15 Tage |                  |            |            |            |            |            |            |
| 9               |                |               |            |         | Montage          |            |            |            | 45 Tage    |            |            |
| 10              |                |               |            |         |                  |            |            |            |            |            |            |
| 11              |                |               |            |         | <b>Fertigung</b> |            |            | 46 Tage    |            |            |            |
| 12              |                |               |            |         |                  |            |            |            |            |            |            |
| 13              |                |               |            |         | Beschaffung      |            |            | 20 Tage    |            |            |            |
| 14              |                |               |            |         |                  |            |            |            |            |            |            |
| 15              |                |               |            |         | Detailplanung    |            | 40 Tage    |            |            |            |            |
| 16              |                |               |            |         |                  |            |            |            |            |            |            |
| 17              |                |               |            |         | Grobplanung      | 56 Tage    |            |            |            |            |            |
| 18              |                |               |            |         |                  |            |            |            |            |            |            |
| 10 <sup>1</sup> |                |               |            |         |                  | Feb<br>Jan | Mrz<br>Apr | Mai<br>Jun | Jul<br>Aug | Okt<br>Sep | Dez<br>Nov |

Bild 4.35 GANTT-Diagramm mit Beschriftung der Datenreihe

# **4.3.4 Grundlagen der Netzplantechnik**

Als Hilfsmittel kommt insbesondere bei komplexeren Projekten die Netzplantechnik (DIN 69900) zur Anwendung. Vorteilhaft sind dabei die detaillierten Informationen zu den einzelnen Arbeitspaketen bzw. Vorgängen hinsichtlich Inhalt und Terminierung sowie die Anordnungsbeziehungen und Abhängigkeiten zwischen ihnen.

### **4.3.4.1 Grundelemente**

Mit diesen Grundelementen lässt sich ein Projekt in jedem Detaillierungsgrad beschreiben:

| Vorgang   | Ablaufelement für ein bestimmtes Geschehen                            |
|-----------|-----------------------------------------------------------------------|
| Ereignis  | Ablaufelement, das das Eintreten eines bestimmten Zustands beschreibt |
| Beziehung | Quantifizierbare Abhängigkeit zwischen Vorgängen und/oder Ereignissen |

**Tabelle 4.8** Grundelemente des Netzplans

Zur **Terminierung** sind den Arbeitspaketen bzw. Vorgängen jeweils ein

- frühester Anfangszeitpunkt (FAZ),
- frühester Endzeitpunkt (SEZ),
- spätester Anfangszeitpunkt (SAZ),
- spätester Endzeitpunkt (SEZ)

zuzuordnen. Zudem werden die **Pufferzeiten** (Zeit, um die ein Arbeitspaket bzw. eine Aufgabe/ein Vorgang verschoben werden kann) der einzelnen Arbeitspakete bzw. Aufgaben/ Vorgänge und der **kritische Pfad** errechnet. Auf dem kritischen Pfad sind die gesamten Pufferzeiten gleich null. Bild 4.36 gibt einen Überblick über die Problematik der Pufferzeiten:

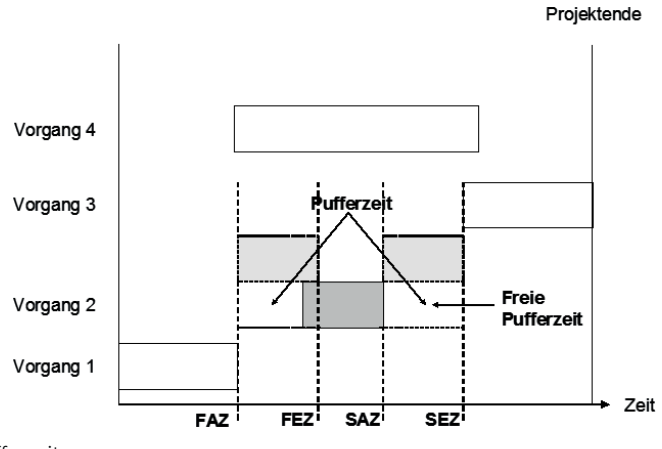

**Bild 4.36** Pufferzeiten

### **4.3.4.2 Netzplanarten**

Im Rahmen der Netzplantechnik werden unterschiedliche Netzplanarten angewendet. Hinsichtlich der Modellierung der Netzpläne werden **vorgangs- und ereignisorientierte Netzpläne** und im Hinblick auf den Projektablauf deterministische und stochastische Netzpläne unterschieden. Die Komplexität der Netzplantechnik wird zudem durch die Verwendung verschiedener Symbole erhöht. Die beiden nachfolgenden Bilder 4.37 und 4.38 zeigen die Netzplanarten und deren Symbolik:

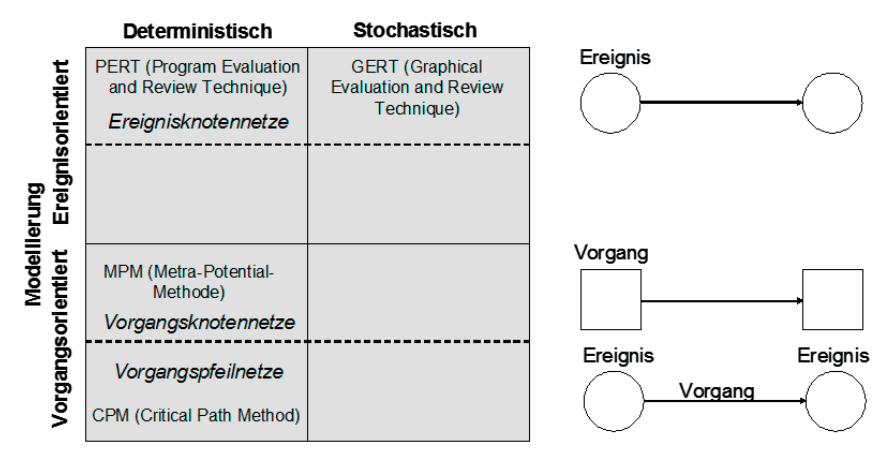

**Bild 4.37** Netzplanarten

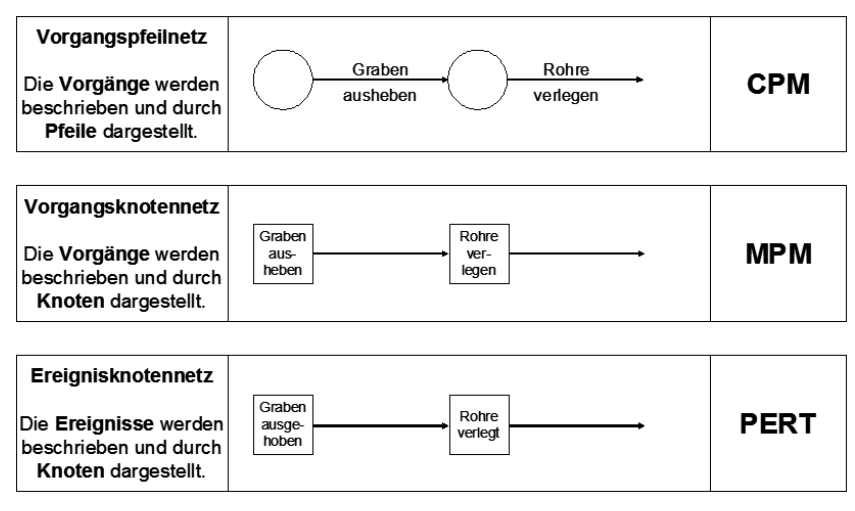

**Bild 4.38** Netzplanarten

In der Praxis kommt häufig die PERT-Methode zum Einsatz. Sie wurde 1958 von der US Navy zusammen mit der Lockheed entwickelt und im Rahmen des Polaris-Raketenprogramms eingesetzt. Ein besonderer Vorteil des PERT-Diagramms ist die Möglichkeit, den kritischen Pfad (critical path) darzustellen. Der kritische Pfad besteht aus den Elementen, deren Dauer unmittelbar Einfluss auf das Projektende hat.

Die Ereignisse werden im PERT-Diagramm als Knoten dargestellt, die Aufteilung in mehrere Felder bietet die Möglichkeit, Informationen zum Vorgang einzubringen. Jeder Knoten enthält zum Beispiel folgende Felder:

```
Nummer des Vorgangs im Projektstrukturplan
Verantwortlicher
Vorgangsbezeichnung (Name)
Dauer des Vorgangs
Früheste und späteste Zeitpunkte
Gesamte Pufferzeiten und freie Pufferzeiten
```
Die Vorgangsbeziehungen zwischen den einzelnen Knoten werden durch Pfeile symbolisiert. Jeder Knoten außer dem ersten (Startknoten) kann mehrere eingehende Pfeile haben und jeder Knoten außer dem Endknoten kann mehrere ausgehende Pfeile enthalten. Der kritische Pfad wird mit Hilfe einer dickeren Pfeillinie visualisiert.

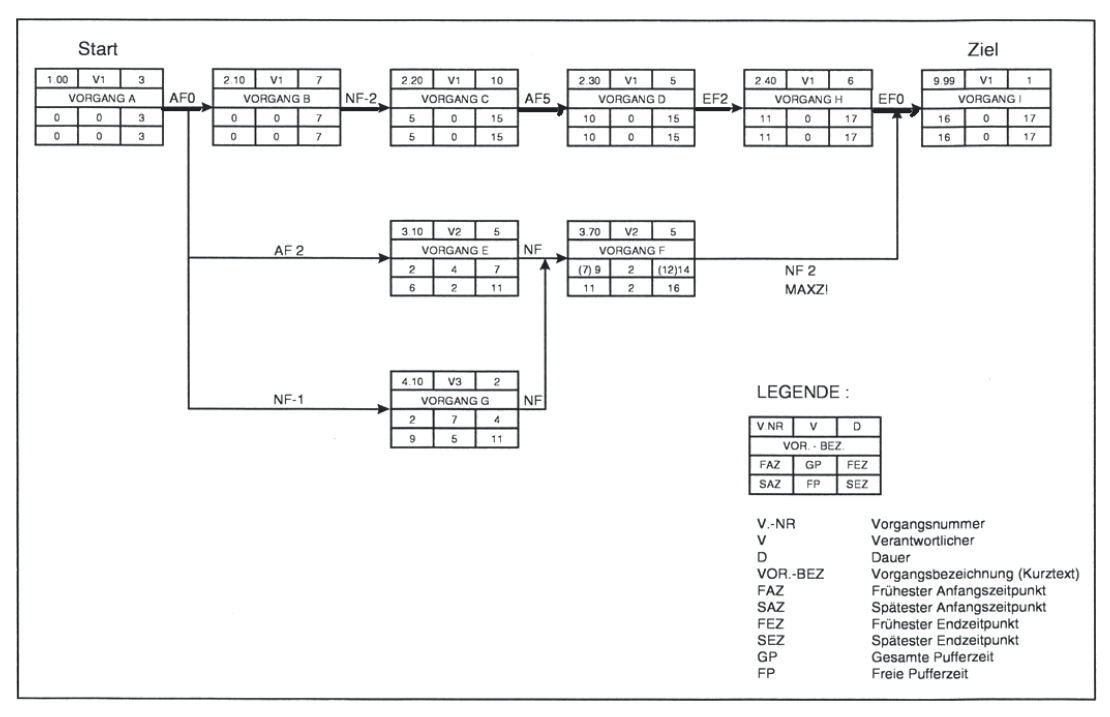

**Bild 4.39** Netzplan mit Vorgangsknoten und Anordnungspfeilen

### **4.3.4.3 Anordnungsbeziehungen**

Projektvorgänge haben in der Praxis selten direkt aufeinanderfolgende Beziehungen. In der Regel überlappen sich Vorgänge oder sie verzögern sich, wenn ein bestimmtes Ereignis oder ein Kalendertermin dazwischensteht. Der Projektplaner nutzt diese Vorgangs- oder Anordnungsbeziehungen auch, um Pufferzeiten in der Planung zu schaffen oder das Projekt durch Überlappungen zu straffen.

Diese Anordnungsbeziehungen sind standardisiert:

| Anordnungsbeziehung                        | <b>Beschreibung</b>                                                                                                    |
|--------------------------------------------|----------------------------------------------------------------------------------------------------|
| Normalfolge (NF):<br>Ende-Anfang-Beziehung | Die Anordnungsbeziehung besteht zwischen dem Ende des<br>Vorgängers und dem Anfang des Nachfolgers. Beispiel:<br>Der Vorgang "Fliesen legen" kann erst begonnen werden, wenn der<br>Vorgang "Elektroinstallation" abgeschlossen ist. |
|                                            | Vorgang A<br>Vorgang B                                                                                                    |

**Tabelle 4.9** Anordnungsbeziehungen

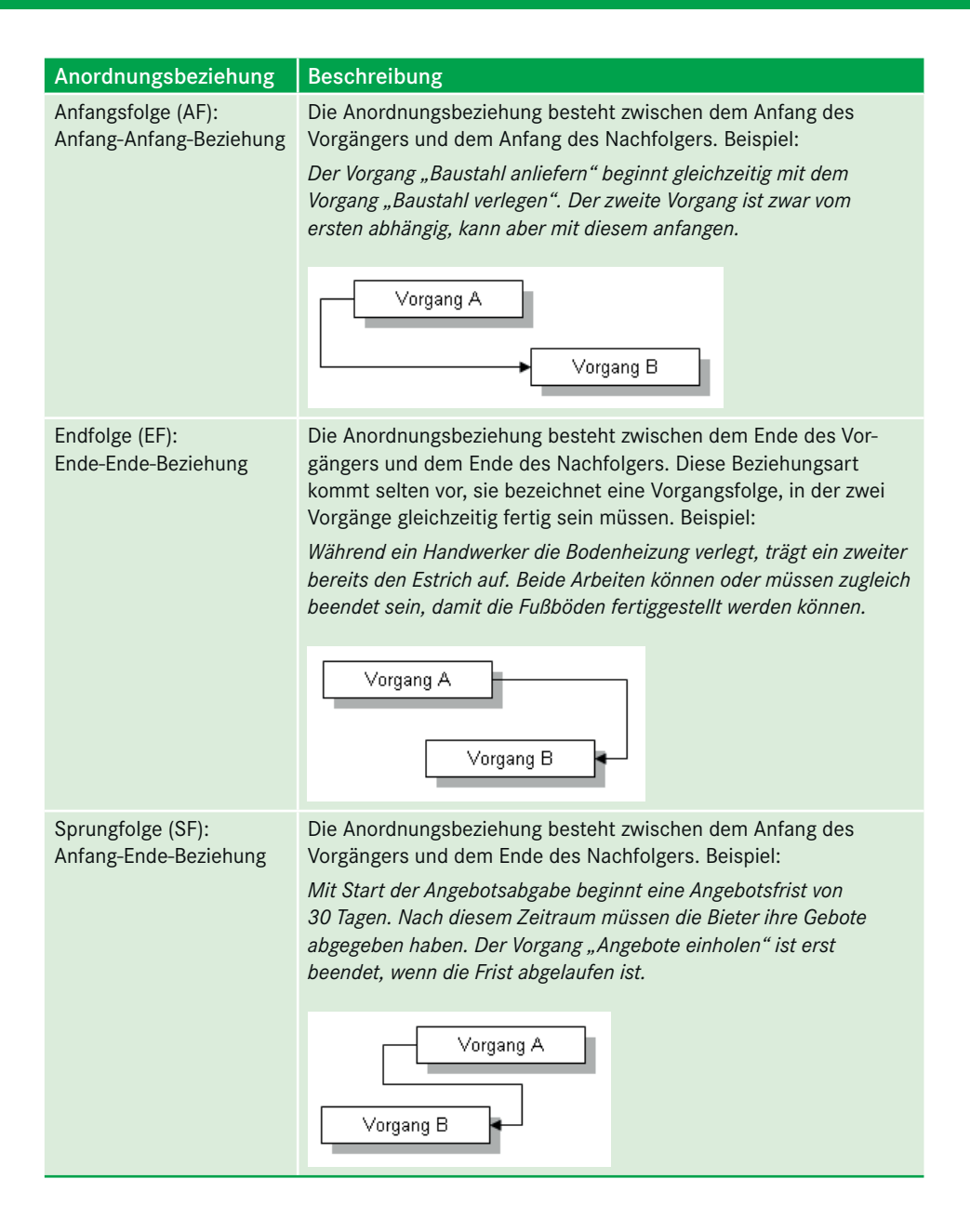

### **4.3.4.4 Vorwärts- und Rückwärtsrechnung**

Wenn der Starttermin eines Projekts vorgegeben ist, lässt sich durch die Vorwärtsrechnung der Endtermin errechnen. Dazu werden die als Dauer des Vorgangs berechneten Tage aufaddiert und auf den nächsten Knoten übertragen (progressive bzw. vorwärts gerichtete Terminplanung). Die **Vorwärtsrechnung** (FA + Dauer = FE) beginnt beim ersten Arbeitspaket mit dem frühesten Anfangstermin. Aus der Addition der Arbeitspaketdauern errechnen sich die frühesten Endtermine der folgenden Arbeitspakete.

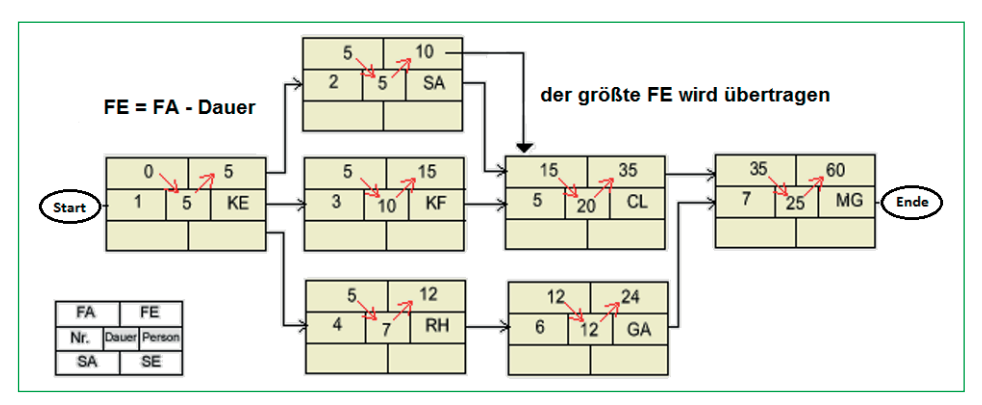

**Bild 4.40** Progressive Terminplanung

Ist der Endtermin des Projekts bekannt, wird die retrograde bzw. rückwärtsgerichtete Terminplanung angewandt. Dabei wird durch **Rückwärtsrechnung** der Starttermin ermittelt.

Liegt die Vorwärtsrechnung bereits vor, ergeben sich aus der Rückwärtsrechnung der **kritische Pfad** und die **Pufferzeit**. Die Rückwärtsrechnung (SE – Dauer = SA) beginnt beim letzten Arbeitspaket, der früheste Endtermin (FE) wird in das Feld spätester Endtermin (SE) übertragen. Aus der Subtraktion der Arbeitspaketdauern errechnen sich die spätesten Anfangstermine der Arbeitspakete. Wenn SA - FA = 0, ist das Arbeitspaket nicht verschiebbar und damit auf dem kritischen Pfad. Alle Arbeitspakete, die einen Wert >0 aufweisen, haben einen freien Puffer.

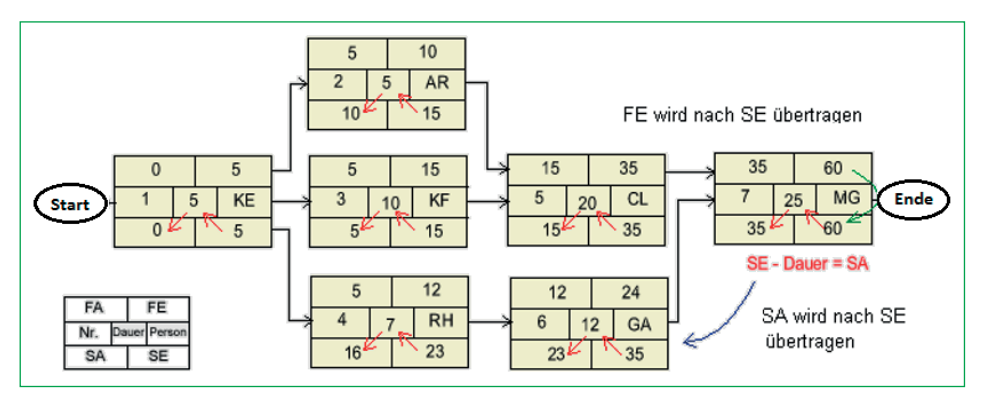

**Bild 4.41** Retrograde Terminplanung

### **4.3.4.5 Nutzen und Grenzen der Netzplantechnik**

Der Einsatz der Netzplantechnik will gut überlegt sein. Die nachfolgenden **Pro- und Contra-Argumente** sollten im Projekt abgestimmt werden:

- Die Netzplantechnik ermöglicht eine vollständige und konsistente Beschreibung des Projekts (zeitliche und sachliche Abhängigkeiten).
- Die Transparenz des Projektablaufs wird erhöht.
- Andere Berichte bzw. Dokumente lassen sich aus Netzplänen ableiten.
- Engpässe hinsichtlich Terminen, Kosten und Ressourcen sind rechtzeitig erkennbar.
- Die Zusammenarbeit der beteiligten Stellen wird gefördert.
- Die Netzplantechnik erzwingt eine systematische Aufgliederung des Projekts.
- Für die Erstellung ist zwingend eine Unterstützung durch eine leistungsfähige Projektmanagement-Software aufgrund des hohen Aufwands erforderlich.
- Für die Anwendung der Netzplantechnik ist eine Schulung erforderlich.
- Die Netzpläne sind trotz des höheren Aufwands laufend aktuell zu halten.

# **4.3.5 Excel-Praxis: Netzplandiagramm PERT**

Die Netzplantechnik ist nicht gerade eine Stärke von Excel, hier ist eine Projektmanagement-Software wie Microsoft Project nutzbringender. Sie enthält ein automatisiertes Netzplan-Tool, das automatisch aus einem Projektstrukturplan einen Netzplan herstellt. Zur reinen Visualisierung kommen in der Praxis auch Grafikprogramme wie Microsoft Visio zum Einsatz.

Excel bietet zum Zeichnen dieser Netzplanknoten Zeichenwerkzeuge (Formen), die unter *Einfügen/Illustrationen* zu finden sind.

Mit VBA-Makros wäre die Aufgabe lösbar, diese Formen automatisch zu zeichnen, zu be schriften und anzuordnen. Excel hat aber ab der Version 2007 einen Riegel vorgeschoben: Im Unterschied zu den Vorgängerversionen werden Aktionen, die gezeichnete Objekte (Shapes) betreffen, nicht vom Makrorecorder erfasst. Die Objektbibliothek enthält zwar Objekte, Methoden und Eigenschaften für Shapes, der Recorder trägt diese aber nicht ein. Da die Programmierung der Shapes richtig aufwendig und kompliziert ist, sollten Sie besser auf Visio oder andere Grafiktools zurückgreifen, um Netzpläne zu erstellen.

In der Übungsdatei finden Sie einen Netzplan, der mit Shapes (Formen) gezeichnet wurde.

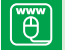

PERT-Chart.xlsx

| $\overline{\mathcal{A}}$ | А  | $\mathbf{B}$                  |                | c                     | D                    | E           | F               | G                      | н |                |                  | ĸ.     | L | M                | N      |
|--------------------------|----|-------------------------------|----------------|-----------------------|----------------------|-------------|-----------------|------------------------|---|----------------|------------------|--------|---|------------------|--------|
| $\mathbf{1}$             | Nr | <b>Vorgang</b>                |                | <b>Verantwortlich</b> | <b>Beginn</b>        | <b>Ende</b> | Dauer           | Vorgänger              |   |                |                  |        |   |                  |        |
| $\overline{2}$           | 1  | Projektbeginn                 |                |                       | 12.01.2017           | 12.01.2017  | 0t              | 0                      |   |                |                  |        |   |                  |        |
| 3                        | 2  | Grobplanung                   | Klein          |                       | 15.01.2017           | 30.01.2017  | 16t             | 1                      |   |                |                  |        |   |                  |        |
| 4                        | 3  | Detailplanung                 | Friedrich      |                       | 01.02.2017           | 15.02.2017  | 15t             | $\overline{2}$         |   |                |                  |        |   |                  |        |
| 5                        | 4  | Ausschreibung                 | Klein          |                       | 06.02.2017           | 20.02.2017  | 15t             | 3                      |   |                |                  |        |   |                  |        |
| 6                        | 5  | Beschaffung                   | Müller         |                       | 15.02.2017           | 01.03.2017  | 15t             | 4                      |   |                |                  |        |   |                  |        |
| $\overline{7}$           | 6  | <b>Entscheidung Fertigung</b> |                |                       | 01.03.2017           | 01.03.2017  | 0t              | 5                      |   |                |                  |        |   |                  |        |
| 8                        | 7  | <b>Montage Mechanik</b>       | Schmidt        |                       | 02.03.2017           | 20.03.2017  | 19 <sub>t</sub> | 6                      |   |                |                  |        |   |                  |        |
| 9                        | 8  | <b>Montage Elektrik</b>       | <b>Assauer</b> |                       | 10.03.2017           | 25.03.2017  | 16 <sub>t</sub> | 7                      |   |                |                  |        |   |                  |        |
| 10                       | 9  | Inbetriebnahme                | Friedrich      |                       | 01.04.2017           | 03.04.2017  | 3 <sub>t</sub>  | 8                      |   |                |                  |        |   |                  |        |
| 11                       | 10 | Probelauf                     | Friedrich      |                       | 04.04.2017           | 07.04.2017  | 4t              | 9                      |   |                |                  |        |   |                  |        |
| 12                       | 11 | Schulung                      | <b>Klein</b>   |                       | 05.04.2017           | 08.04.2017  | 4t              | 10                     |   |                |                  |        |   |                  |        |
| 13                       | 12 | Abnahme                       |                |                       | 08.04.2017           | 08.04.2017  | 0t              | 11                     |   |                |                  |        |   |                  |        |
| 14                       |    |                               |                |                       |                      |             |                 |                        |   |                |                  |        |   |                  |        |
| 15                       |    |                               |                |                       | Ot                   |             | $\overline{2}$  | Klein<br>16t           |   | 3              | Friedric         | 15t    |   | Klein<br>4       | 15t    |
| 16<br>17                 |    |                               |                |                       | Projektbeginn        |             | Grobplanung     |                        |   |                | Detailplanung    |        |   | Ausschreibung    |        |
| 18                       |    |                               |                | 12.01.                | $^{\circ}$<br>12.01. |             | 15.01.          | 30.01.                 |   | 01.02          | $\overline{2}$   | 15.02. |   | 06.02.<br>3      | 20.02. |
| 19                       |    |                               |                |                       |                      |             |                 |                        |   |                |                  |        |   |                  |        |
| 20                       |    |                               |                |                       |                      |             |                 |                        |   |                |                  |        |   |                  |        |
| 21                       |    |                               |                | 5                     | <b>15t</b><br>Müller |             | 6               | Of                     |   | $\overline{7}$ | Schmidt          | 19t    |   | 8<br>Assauer     | 16t    |
| $\overline{22}$<br>23    |    |                               |                |                       | Beschaffung          |             |                 | Entscheidung Fertigung |   |                | Montage Mechanik |        |   | Montage Elektrik |        |
| 24                       |    |                               |                | 15.02                 | 01.03.<br>4          |             | 01.03           | 5<br>01.03.            |   | 02.03          | 6                | 20.03. |   | 10.03.<br>7      | 25.03. |
| 25                       |    |                               |                |                       |                      |             |                 |                        |   |                |                  |        |   |                  |        |
| 26                       |    |                               |                |                       |                      |             |                 |                        |   |                |                  |        |   |                  |        |
| 27<br>28                 |    |                               |                | 9                     | Friedric<br>3t       |             | 10              | Friedric<br>46         |   | 11             | Klein            | 4t     |   | 12               | 0t     |
| 29                       |    |                               |                |                       | Inbetriebnahme       |             |                 | Probelauf              |   |                | Schulung         |        |   | Abnahme          |        |
| 30                       |    |                               |                | 01.04                 | 8<br>03.04.          |             | 04.04.<br>9     | 07.04.                 |   | 05.04          | 10               | 08.04. |   | 08.04.<br>11     | 08.04. |
| 31                       |    |                               |                |                       |                      |             |                 |                        |   |                |                  |        |   |                  |        |

**Bild 4.42** Netzplandiagramm aus gezeichneten Formen

# **4.3.6 Excel-Praxis: Projekt Golfplatz – Termin- und Ablaufplanung**

Das Projekt "Golfplatz Alte Mühle" ist inhaltlich geplant - der Projektstrukturplan enthält alle Vorgänge und Meilensteine, untergliedert in Phasen. Jetzt gilt es, die Termine zu setzen und die Vorgangsbeziehungen aufzubauen. Im Praxisbeispiel "Golfplatz" lernen Sie schließlich alle Datums- und Zeittechniken kennen, die Sie für die Terminverwaltung eines Projekts brauchen:

- **Feiertage** berechnen Sie nicht nur variabel für mehrere Jahre. Sie lernen auch, wie diese spezifisch für die einzelnen deutschen Bundesländer eingerichtet werden.
- Lernen Sie außerdem, wie Excel **Netto-Arbeitstage** kalkuliert, Kalenderfenster einblendet und die richtige Kalenderwoche berechnet.
- Für große Strukturpläne zeichnen Sie die **GANTT-Balken über Bedingungsformate** ein, dazu gehört natürlich eine flexible, makrogesteuerte **Zeitachse**.
- Zu guter Letzt berechnen Sie noch die Eckdaten aus der Terminplanung in der **Projekt-INFO**. Lernen Sie dazu einige nützliche **Matrixfunktionen** kennen.

"ő" l

Vorlage: Projekt Golfplatz 3 Phasenplan und Meilensteinplan.xlsm Projekt Golfplatz 4 Projektstrukturplan.xlsm

#### **Größe anpassen**

Damit Sie nicht überflüssige Spalten und abgeschnittene Zeilen ausdrucken, wählen Sie *Seitenlayout/Seite einrichten* und stellen unter *Format* die Skalierung auf Anpassen 1 Seite hoch, 1 Seite breit. Bei mehrseitigen Listen geben Sie einen hohen Wert (500) ein. Excel wird versuchen, die Liste durch Herabsetzen der Schrigröße immer auf eine Seite zu bringen.

### **Druckbereich zuweisen**

Der Druckbereich ist der Bereich, der gedruckt wird. Mit *Seitenlayout/Druckbereich* be schrän ken Sie den Ausdruck auf die Daten, die Sie als Bereich angeben. Mit diesem Menüaufruf wird ein Bereichsname *Druckbereich* erzeugt und diesen Namen können Sie natürlich auch berechnen. Wenn Sie immer die Projektliste drucken wollen, geben Sie im Namensmanager diesen Namen ein:

Name: Druckbereich Bezieht sich auf: =tbl\_Projektkosten[#Alle]

### **4.5.7 Excel-Praxis: Kostenberichte mit PivotTables**

Komfortabler, schneller und oft eleganter als mit den Teilergebnissen lassen sich Kostenberichte mit PivotTables auswerten. Diese beiden Excel-Werkzeuge haben aber jedes für sich ihre Berechtigung. Teilergebnisse bieten ad-hoc-Abfragen auf die aktuellen Daten, Pivot-Tables präsentieren die konsolidierten Daten immer in einem neuen Element.

Der Kostenbericht enthält neben Soll- und Istkosten Datumswerte für ein Halbjahr, verschiedene Projektnamen und Projektsegmente und die Namen der Projektleiter. Erstellen Sie einen PivotTable-Bericht, der die Kosten pro Projekt und Projektsegment summiert. Halten Sie einen Filter bereit, um die PivotTable nach einzelnen Projektleitern zu filtern.

# ™o‴

Projektkostenbericht.xlsx

|                | А                    | B                                              | c                   | D                    | E                | F                 |
|----------------|----------------------|------------------------------------------------|---------------------|----------------------|------------------|-------------------|
|                | Projektkostenbericht |                                                |                     |                      |                  |                   |
| $\overline{2}$ | Projekt:             |                                                |                     |                      |                  |                   |
| 3              | Verantwortlich:      |                                                |                     |                      |                  |                   |
| 4              |                      |                                                |                     |                      |                  |                   |
| 5              |                      |                                                |                     |                      |                  |                   |
| 6              |                      |                                                |                     |                      |                  |                   |
|                | <b>Datum</b>         | <b>Projekt</b>                                 | Projektsegment      | <b>Projektleiter</b> | <b>IstKosten</b> | <b>Sollkosten</b> |
| 8              |                      | 28.04.21 Karosseriebau Instandhaltung          | <b>Basistechnik</b> | <b>Burghart</b>      | 300€             | 230€              |
| 9              |                      | 19.03.21 Verbesserung Elektronik               | <b>Basistechnik</b> | <b>Burghart</b>      | 250€             | 310€              |
| 10             |                      | 03.02.21 CDK Produktpflege                     | <b>Basistechnik</b> | <b>Meyer</b>         | 230€             | 420€              |
| 11             |                      | 01.03.21 Ausarbeitung Richtlinien Umweltschutz | <b>Basistechnik</b> | <b>Meyer</b>         | 120€             | 110€              |
| 12             |                      | 03.06.21 Fuhrparkerneuerung und -pflege        | <b>Basistechnik</b> | <b>Burghart</b>      | 100€             | 110€              |
| 13             |                      | 18.04.21 Artikelerfassung und Inventur         | <b>Basistechnik</b> | <b>Burghart</b>      | 120€             | 130€              |
| 14             |                      | 16.04.21 Neue Materialien Polsterung           | Forschung           | <b>Burghart</b>      | 50€              | 40€               |
| 15             |                      | 08.04.21 Entwicklung Fahrzeug-Software VAN     | Forschung           | <b>Meyer</b>         | 420€             | 300€              |
| 16             |                      | 23.03.21 Mobile GPS-Empfänger                  | Forschung           | <b>Meyer</b>         | 300€             | 290€              |
| 17             |                      | 05.04.21 Zugangskontrolle und Sicherheit       | Forschung           | <b>Meyer</b>         | 400€             | 410€              |
| 18             |                      | 23.05.21 Entwicklung e-commerce-Lösung         | Forschung           | <b>Meyer</b>         | 320€             | 290€              |
| 19             |                      | 01.03.21 CDLK Serie II                         | <b>Serie</b>        | <b>Reisig</b>        | 600€             | 560€              |
| 20             |                      | 23.05.21 CDLK Serie II                         | <b>Serie</b>        | Reisig               | 600€             | 610€              |
| 21             |                      | 05.04.21 ABM-V Serie VI                        | <b>Serie</b>        | Hoffmann             | 900€             | 900€              |

**Bild 4.94** Kostenbericht für Pivot-Tabellenauswertung

#### **Anforderungen an die Liste für Pivot**

Auch die PivotTable stellt bestimmte Anforderungen an den Datenbereich ähnlich wie die Teilergebnisfunktion:

- **Exercise 1** Listen müssen eine Kopfzeile enthalten, jede Spalte muss beschriftet sein.
- Leerzeilen sind erlaubt, werden im Pivot-Tabellenbericht aber als Leereinträge geführt.
- Listen müssen einheitliche Daten in jeder Spalte haben. Eine Datumsspalte zeigt nach dem Text in der Kopfzeile nur Datumswerte, eine Betragsspalte nur Beträge als Zahlenwerte.
- Die PivotTable kann nicht unbegrenzt viele Daten darstellen. Wenn die Basistabelle zu groß ist, zu viele Zeilen und/oder Spalten enthält, wird der Assistent den Versuch mit einer Meldung abbrechen.
- 1. Geben Sie der Liste einen Bereichsnamen oder wandeln Sie die Liste mit *Einfügen/ Tabelle/Tabelle* in eine Tabelle um.
- 2. Wählen Sie *Einfügen/Tabelle/PivotTable*.
- 3. Bestätigen Sie den Bereich oder den Tabellennamen (Tabelle hat Überschriften) mit OK.
- 4. Definieren Sie über die Feldliste das Layout der PivotTable:

```
ZEILEN: Datum
WERTE: IstKosten, Sollkosten
```
#### **Datumswerte gruppieren**

Gruppieren Sie die Datumswerte, um die Daten nach Monaten, Quartalen und Jahren zu verdichten. Markieren Sie dazu das erste Datum mit der rechten Maustaste und wählen Sie *Gruppieren*. Gruppieren Sie nach Monaten, Quartalen und Jahren.

Über *PivotTable-Tools/Entwurf* können Sie das Berichtslayout ändern und die gegliederte PivotTable zum Beispiel im Tabellenlayout anzeigen lassen.

#### **Datenschnitte statt Berichtsfilter**

An Stelle des Berichtsfilters verwenden Sie den Datenschnitt: Wählen Sie *Datenschnitt einfügen* in den *PivotTable-Tools*. Die Datenschnitte formatieren Sie über die *Datenschnitttools*. Zur Filterung klicken Sie auf ein Element des Datenschnitts oder drücken **Umschalt** oder **Strg** für mehrere Elemente. Mit dem Filtersymbol rechts oben in der Kopfzeile des Datenschnitts löschen Sie den Filter wieder.

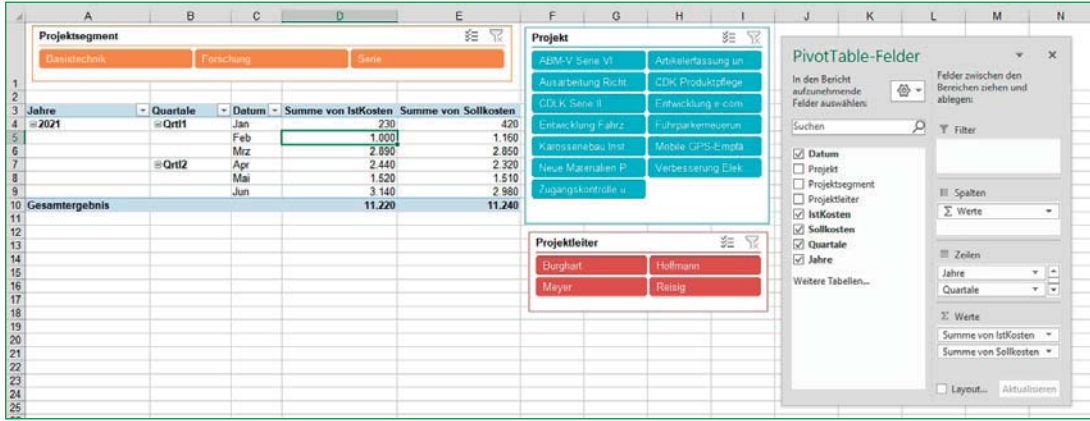

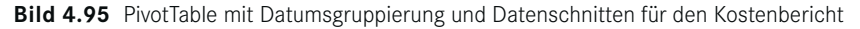

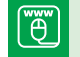

Projektkostenbericht mit PivotTable.xlsx

# **4.5.8 Excel-Praxis: Projekt Golfplatz – Projektbudget und Kosten**

Die Projektstruktur für das Golfplatzprojekt "Alte Mühle" ist abgesegnet, der Ressourceneinsatzplan steht soweit, jetzt ist die Kostenplanung an der Reihe. Der Projektleiter stellt zuerst das Budget auf, bedient sich dabei der Zahlen und Erfahrungswerte aus früheren Projekten und holt sich die ersten Angebote ein. Als teuer, aber unerlässlich erweisen sich Expertisen von Planungsexperten, die zur Aufnahme folgender Kostenarten raten:

- Golfplatz mit Übungseinrichtungen, Bewässerung und Bepflanzung,
- Gebäude incl. Clubhaus, Caddiehalle, Maschinenhalle, Driving-Range-Abschlaghütten, Wetterschutzhütten,
- Einrichtung und Ausstattung von Gebäuden, Golfplatz und Driving Range,
- **Maschinenpark und Werkstatt,**
- Erschließungsmaßnahmen (Zufahrt, Parkplätze, Ver- und Entsorgung),
- Nebenkosten (Honorare für Planer, Architekten, Gutachter, Sonderfachleute u. a.),
- Pre-Opening (Bauzeitpachten, Fertigstellungspflege, Personalgewinnung und -schulung),
- **Marketing- und Vertriebskosten,**
- **Bauzeitzinsen**,
- Unvorhergesehenes,
- **Initiatorenvergütung.**

### **5.1.3 Excel-Praxis: Meilensteintrendanalyse (MTA)**

Dieses Werkzeug gehört zum Standardrepertoire des Projektmanagers für die Präsentation und Analyse der Projektentwicklung. Die MTA beschränkt sich auf die wesentlichen Ereignisse im Projektplan, die Meilensteine. Sie zeigt den Terminverantwortlichen, wie sich die Meilensteine im Verlauf der einzelnen Berichtszeitpunkte entwickeln, die grafische Darstellung macht es sehr einfach, kritische Entwicklungen sofort ausfindig zu machen.

Der Aufbau einer MTA ist sehr einfach, es wird ein symmetrisches Chart angelegt, das auf beiden Achsen gleich viele Elemente hat. An beiden Achsen werden Datumswerte in identischer Form und Periode aufgetragen, links senkrecht die Termine der Meilensteine, oben waagerecht die Berichtstermine. Als Kalendereinheit dient der jeweils Monatserste oder die Kalenderwoche. Da beide Achsen gleich viele Elemente haben, entsteht von links unten nach rechts oben eine Verbindungslinie im 45°-Winkel (siehe Bild 5.1).

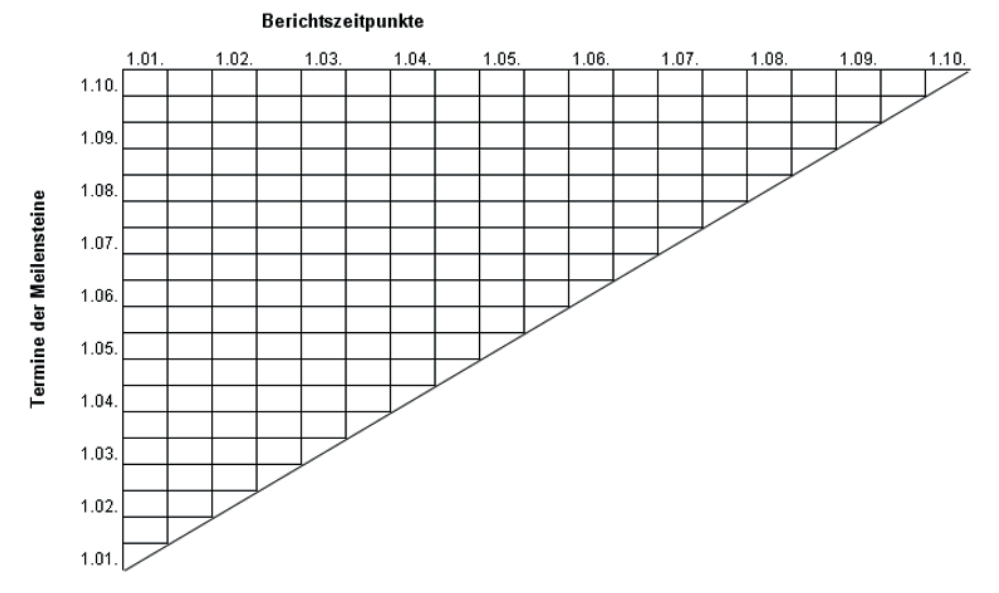

**Bild 5.1** Grundmuster für die Meilensteintrendanalyse

Dieses Chart erhält pro Meilenstein eine Linie, beginnend am Startpunkt des Meilensteins. Zu jedem Berichtszeitpunkt wird der aktuelle Stand eingetragen. Verzögert sich ein Meilenstein terminlich, wandert der nächste Punkt nach oben, wird der Endtermin voraussichtlich früher als der geplante Endtermin eintreten, bewegt sich die Linie nach unten. Im Idealfall, wenn der Meilenstein genau wie geplant seinen Endtermin erreicht, wird er auf die Diagonale treffen. So lässt sich in der Meilensteintrendanalyse sofort erkennen, welche Meilensteine terminkritisch sind und welche Aufgaben frühzeitig beendet werden können.

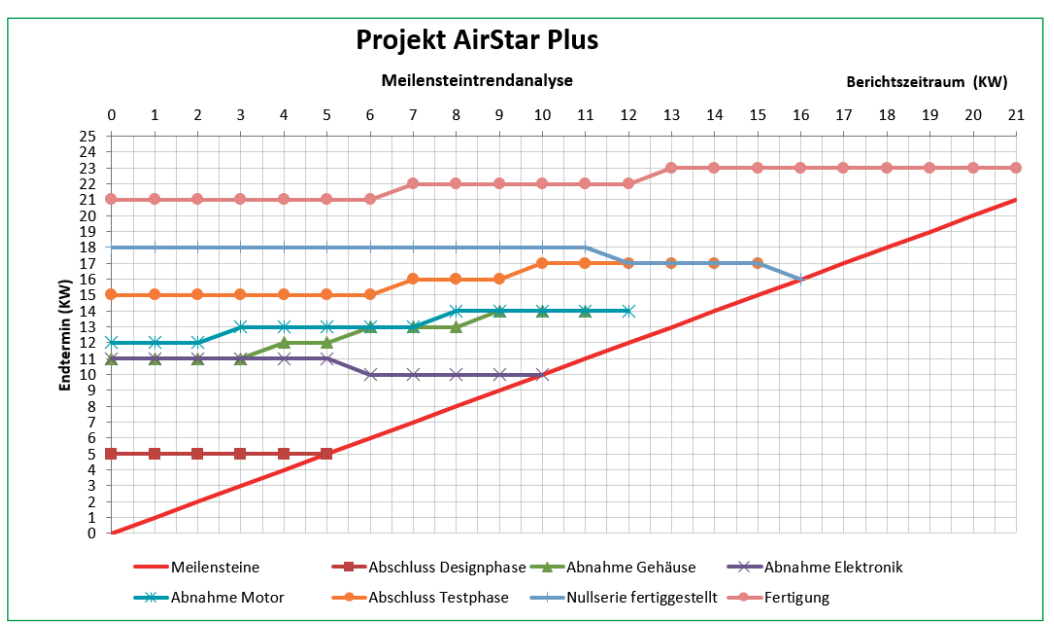

**Bild 5.2** Transparenz mit Meilensteinentwicklungen

### **5.1.3.1 Meilensteinliste mit Endterminen**

Für die Aufbereitung einer Meilensteintrendanalyse brauchen Sie zunächst einen Meilensteinplan. Filtern Sie diesen aus dem Projektplan heraus, legen Sie eine neue Tabelle an.

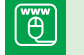

Meilensteintrendanalyse.xlsx

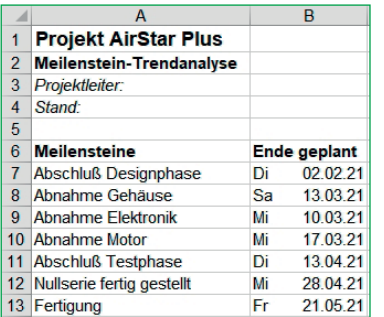

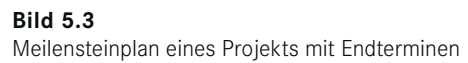

In der Praxis sind die Endtermine nicht immer auf exakte Datumswerte fixiert, in größeren Projekten wird die Kalenderwoche als Fertigstellungstermin eingetragen. Berechnen Sie diese in der nächsten Spalte über die Excel-Funktion KALENDERWOCHE():

```
C7
C7: =KALENDERWOCHE(B7;21)
```
Weisen Sie der Spalte C das Zahlenformat für die KW zu und kopieren Sie die Formel nach unten auf die übrigen Meilensteine.

Zahlenformat Spalte C: 0". KW"

#### **5.1.3.2 Berichtszeitpunkte**

Um das MTA-Diagramm nach dem Grundmuster erzeugen zu können, ist eine horizontale Achse nötig, die dieselben Werte enthält wie die vertikale. In unserem Beispiel brauchen Sie die Kalenderwochen von 1 bis 20, setzen Sie eine zusätzliche KW ein. Tragen Sie die Nummern der KWs in die nächsten Spalten ein und setzen Sie die Spaltenbreite dieser Spalten auf ca. 3 Zeichen (26 Bildschirmpunkte). Die Überschrift *Berichtszeitraum (KW)* wird in Zelle D5 geschrieben und über die Spalten zentriert.

|   | A                            |    | B               | C             | D        | Ε | F              | G | H |   | J | K. | L | M | $\mathbb N$     | $\overline{O}$        | P               | $\mathbf Q$     | $\mathsf{R}$ | s               | U | V | W | $X$ $Y$           |
|---|------------------------------|----|-----------------|---------------|----------|---|----------------|---|---|---|---|----|---|---|-----------------|-----------------------|-----------------|-----------------|--------------|-----------------|---|---|---|-------------------|
|   | <b>Projekt AirStar Plus</b>  |    |                 |               |          |   |                |   |   |   |   |    |   |   |                 |                       |                 |                 |              |                 |   |   |   |                   |
|   | Meilenstein-Trendanalyse     |    |                 |               |          |   |                |   |   |   |   |    |   |   |                 |                       |                 |                 |              |                 |   |   |   |                   |
|   | Projektleiter:               |    |                 |               |          |   |                |   |   |   |   |    |   |   |                 |                       |                 |                 |              |                 |   |   |   |                   |
|   | 4 Stand:                     |    |                 |               |          |   |                |   |   |   |   |    |   |   |                 |                       |                 |                 |              |                 |   |   |   |                   |
| 5 |                              |    |                 |               |          |   |                |   |   |   |   |    |   |   |                 | Berichtszeitraum (KW) |                 |                 |              |                 |   |   |   |                   |
|   | 6 Meilensteine               |    | Ende geplant KW |               | $\Omega$ |   | $\overline{2}$ | 3 | 4 | 5 | 6 |    | 8 | 9 | 10 <sup>1</sup> | 11                    | 12 <sup>1</sup> | 13 <sup>1</sup> | 14           | 15 <sup>1</sup> |   |   |   | 16 17 18 19 20 21 |
|   | 7 Abschluß Designphase       | Di | 02.02.21        | <b>5. KW</b>  |          |   |                |   |   |   |   |    |   |   |                 |                       |                 |                 |              |                 |   |   |   |                   |
|   | 8 Abnahme Gehäuse            | Sa | 13 03 21        | <b>10. KW</b> |          |   |                |   |   |   |   |    |   |   |                 |                       |                 |                 |              |                 |   |   |   |                   |
|   | 9 Abnahme Elektronik         | Mi | 10.03.21        | <b>10. KW</b> |          |   |                |   |   |   |   |    |   |   |                 |                       |                 |                 |              |                 |   |   |   |                   |
|   | 10 Abnahme Motor             | Mi | 17.03.21        | <b>11. KW</b> |          |   |                |   |   |   |   |    |   |   |                 |                       |                 |                 |              |                 |   |   |   |                   |
|   | 11 Abschluß Testphase        | Di | 13.04.21        | <b>15. KW</b> |          |   |                |   |   |   |   |    |   |   |                 |                       |                 |                 |              |                 |   |   |   |                   |
|   | 12 Nullserie fertig gestellt | Mi | 28.04.21        | <b>17. KW</b> |          |   |                |   |   |   |   |    |   |   |                 |                       |                 |                 |              |                 |   |   |   |                   |
|   | 13 Fertigung                 | Fr | 21 05 21        | <b>20. KW</b> |          |   |                |   |   |   |   |    |   |   |                 |                       |                 |                 |              |                 |   |   |   |                   |

**Bild 5.4** KW-Nummern in Spalten für die Berichtszeiträume

Der Innenbereich der damit entstandenen Matrix wird jetzt im Projektverlauf mit den Informationen über die Meilensteine gefüllt. In der Praxis werden die einzelnen Projektleiter eine Liste mit dem aktuellen Stand ihrer Projekte abliefern.

Wenn sich zum Berichtszeitpunkt ein Meilenstein erkennbar verzögert, trägt der Berichtende den voraussichtlich neuen Endtermin dieses Meilensteins in die Spalte mit dem Berichtszeitpunkt ein. Ein Meilenstein hat natürlich nur Berichtszeitpunkte, bis sein Ende erreicht ist.

#### **Beispiel: Verzögerung nach zwei Phasen**

Zum Ende der fünften KW ist der erste Meilenstein noch im Plan, deshalb wird von KW 1 bis KW 5 je eine 5 eingetragen (fünfte KW = geplantes Ende). Der zweite Meilenstein gerät ab der vierten KW in die Krise, der Projektleiter rechnet mit einer Verzögerung von einer KW und trägt deshalb in KW 4 und KW 5 eine 12 für den neuen Endtermin ein.

| 6         | <b>Meilensteine</b>          |    | Ende geplant KW |               |   |   | 2 | 3 |    |                 | 6               |
|-----------|------------------------------|----|-----------------|---------------|---|---|---|---|----|-----------------|-----------------|
|           | <b>Abschluß Designphase</b>  | Di | 02 02 21        | 5. KW         | 5 | 5 | b | 5 | 5  | 5               |                 |
| 8         | Abnahme Gehäuse              | Sa | 13 03 21        | <b>10 KW</b>  |   |   |   |   | 12 | 12 <sup>°</sup> | 13 <sup>1</sup> |
| 9         | Abnahme Elektronik           | Mi | 10.03.21        | <b>10. KW</b> |   |   |   |   |    |                 |                 |
|           | 10 Abnahme Motor             | Mi | 17.03.21        | <b>11. KW</b> |   |   |   |   |    |                 |                 |
|           | 11 Abschluß Testphase        | Di | 13.04.21        | <b>15. KW</b> |   |   |   |   |    |                 |                 |
|           | 12 Nullserie fertig gestellt | Mi | 28.04.21        | <b>17. KW</b> |   |   |   |   |    |                 |                 |
| <b>13</b> | Fertigung                    | Fr | 21 05 21        | <b>20 KW</b>  |   |   |   |   |    |                 |                 |

**Bild 5.5** Berichtsstand in der KW 5

Zum Abschluss des Projekts sollte für jeden Meilenstein und Berichtszeitraum je eine KW eingetragen sein. Ist der KW-Wert kleiner als der geplante Endwert, wurde der Meilenstein früher als geplant fertiggestellt und Verzögerungen erkennt man an KW-Werten, die größer als die geplanten Endwerte sind. Die Datenmenge selbst macht aber diese Verschiebungen nicht auf einen Blick transparent.

|                | А                            | B               | С             | D               | Е               | F               | G               | H.              |                   | J               | К  | L               | M               | N.              | $\circ$               | P  | Q  | R  | s  |    | U  | v  | W  | X. | Y         |
|----------------|------------------------------|-----------------|---------------|-----------------|-----------------|-----------------|-----------------|-----------------|-------------------|-----------------|----|-----------------|-----------------|-----------------|-----------------------|----|----|----|----|----|----|----|----|----|-----------|
|                | <b>Projekt AirStar Plus</b>  |                 |               |                 |                 |                 |                 |                 |                   |                 |    |                 |                 |                 |                       |    |    |    |    |    |    |    |    |    |           |
|                | Meilenstein-Trendanalyse     |                 |               |                 |                 |                 |                 |                 |                   |                 |    |                 |                 |                 |                       |    |    |    |    |    |    |    |    |    |           |
| 3 <sup>1</sup> | Projektleiter:               |                 |               |                 |                 |                 |                 |                 |                   |                 |    |                 |                 |                 |                       |    |    |    |    |    |    |    |    |    |           |
| 4 <sup>1</sup> | Stand:                       |                 |               |                 |                 |                 |                 |                 |                   |                 |    |                 |                 |                 |                       |    |    |    |    |    |    |    |    |    |           |
| 5.             |                              |                 |               |                 |                 |                 |                 |                 |                   |                 |    |                 |                 |                 | Berichtszeitraum (KW) |    |    |    |    |    |    |    |    |    |           |
| 6.             | <b>Meilensteine</b>          | Ende geplant KW |               | 0               |                 |                 | 3               | 4               | 5                 | 6               |    | 8               | 9               | 10              |                       | 12 | 13 | 14 | 15 | 16 | 17 | 18 | 19 |    | $20 \ 21$ |
|                | <b>Abschluß Designphase</b>  | 02.02.21<br>Di  | 5. KW         | 5.              | 5               |                 | 5               | 5               |                   |                 |    |                 |                 |                 |                       |    |    |    |    |    |    |    |    |    |           |
|                | 8 Abnahme Gehäuse            | 13.03.21<br>Sa  | <b>10. KW</b> | 11              | 11              | 11              | 11              | 12 <sup>2</sup> | $12 \overline{ }$ | 13              | 13 | 13              | 14              | 14              | 14                    |    |    |    |    |    |    |    |    |    |           |
|                | 9 Abnahme Elektronik         | Mi<br>10.03.21  | <b>10. KW</b> | 11              | 11              | 11              | 11              | 11              | 11                | 10 <sup>1</sup> | 10 | 10 <sup>1</sup> | 10 <sup>1</sup> | 10 <sup>1</sup> |                       |    |    |    |    |    |    |    |    |    |           |
|                | 10 Abnahme Motor             | Mi<br>17 03 21  | <b>11. KW</b> | 12 <sup>1</sup> | 12 <sup>1</sup> | 12 <sup>1</sup> | 13              | 13              | 13                | 13              | 13 | 14              | 14              | 14              | 14                    | 14 |    |    |    |    |    |    |    |    |           |
|                | 11 Abschluß Testphase        | Di<br>13.04.21  | <b>15. KW</b> | 15              | 15              | 15              | 15 <sub>1</sub> | 15 <sub>1</sub> | 15                | 15              | 16 | 16              | 16              | 17              | 17                    | 17 | 17 | 17 | 17 |    |    |    |    |    |           |
|                | 12 Nullserie fertig gestellt | Mi<br>28.04.21  | <b>17. KW</b> | 18              | 18              | 18              | 18              | 18              | 18                | 18              | 18 | 18              | 18              | 18              | 18                    | 17 | 17 | 17 | 17 | 16 |    |    |    |    |           |
|                | 13 Fertigung                 | Fr<br>21 05 21  | 20 KW         | 21              | 21              | 21              | 21              | 21              | 21                | 21              | 22 | $22^{2}$        | $22 \,$         | 22              | 22                    | 22 | 23 | 23 | 23 | 23 | 23 | 23 | 23 |    | 23 23     |

**Bild 5.6** Endtermine der Meilensteine zum Projektabschluss

### **5.1.3.3 Liniendiagramm als MTA-Chart**

Um die Entwicklung eines Meilensteins, ob verzögert oder früher als geplant fertig, zu visualisieren, erstellen Sie eine Meilensteintrendanalyse in Form eines Liniendiagramms. Da die Rubrikenachse aus Werten besteht, kann das Chart wahlweise als Punkte- oder Liniendiagramm gefertigt werden:

- 1. Markieren Sie die Bezeichnungen der Meilensteine inklusive der Überschrift, im Beispiel den Bereich A6:A13.
- 2. Halten Sie die **Strg**-Taste gedrückt und markieren Sie die Diagrammdaten inklusive Überschrift, im Beispiel D6:Y13.
- 3. Wählen Sie im Register *Einfügen* unter *Diagramm* das Liniendiagramm mit Untertyp 4 (Linie mit Datenpunkten).
- 4. Aus der Legende erkennen Sie, dass auch die erste Reihe mit der Überschrift als Datenreihe angelegt ist. Sie können diese Reihe als Trennlinie behalten. Wenn Sie sie entfernen wollen, markieren Sie die Reihe *Meilensteine* und löschen Sie sie per Klick auf die *Entf*-Taste aus der Liste.
- 5. Die Berichtszeiträume (Bereich D6:Y6) werden als Beschriftung der Rubrikenachse verwendet, falls nicht, ändern Sie die Zuordnung unter *Diagrammtools/Entwurf/Daten/ Daten auswählen*.
- 6. Setzen Sie mit *Diagrammtools/Layout/Achsen* je ein Hilfsgitternetz für die Rubriken- und für die Größenachse. Platzieren Sie die Legende im unteren Bereich des Diagramms (*Diagrammtools/Beschri-ungen/Legende)*.

Der Diagramm-Assistent produziert grundsätzlich aus allem, was in der Markierung Zahlen enthält, Datenreihen. Sie können diesen Automatismus überlisten, wenn Sie die Zahlen über das Zahlenformat oder einfach mit einem vorangestellten Apostroph zum Text erklären.